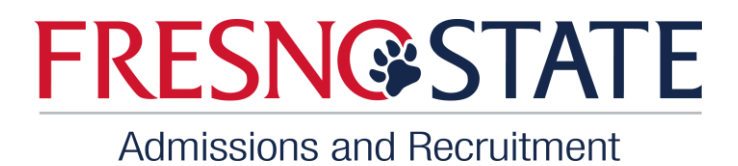

1. Sign in through your student portal. <https://ps.fresnostate.edu/>

## **My Fresno State Portal**

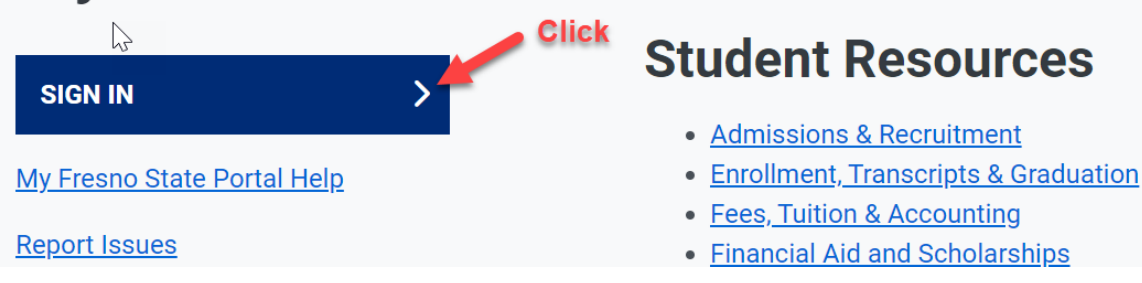

2. Enter username and password.

## **Campus Login Services**

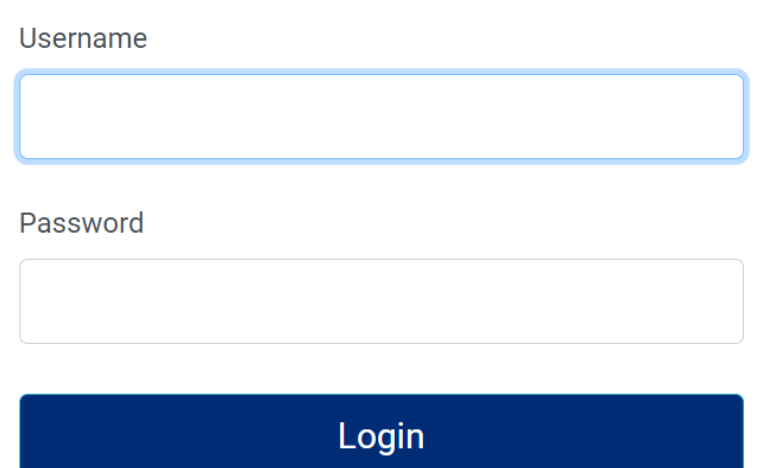

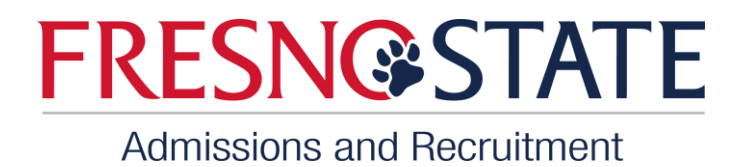

3. Click on Student Self Service.

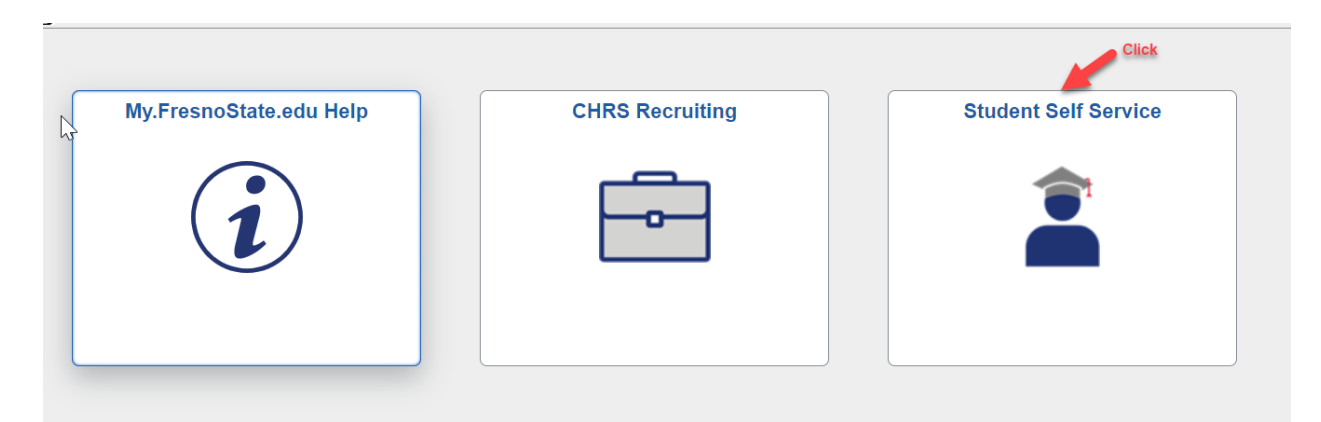

4. Click on "Reapply Admissions Link."

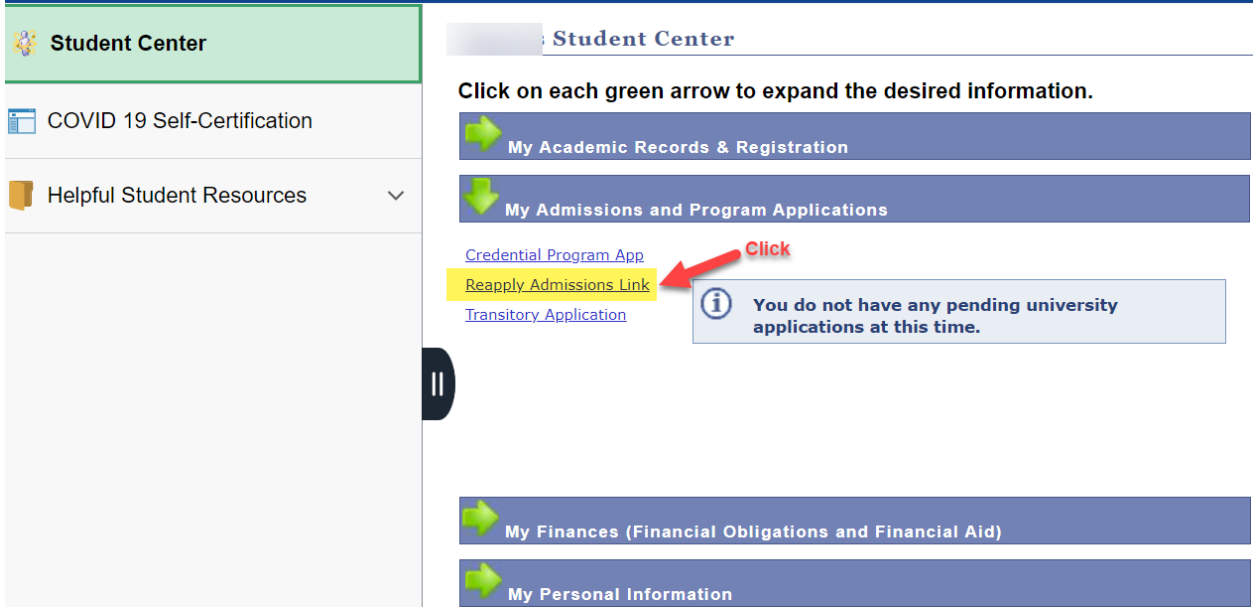

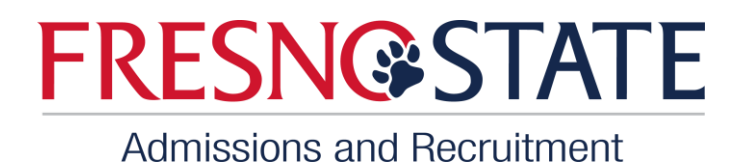

5. Answer questions as it applies to you (questions may be different for each student based on the information that was on record since they last attended Fresno State). Make sure to click on the submit button when you have completed the questions.

## **Welcome Back Form**

Welcome back! Thank you for your interest in returning to Fresno State.

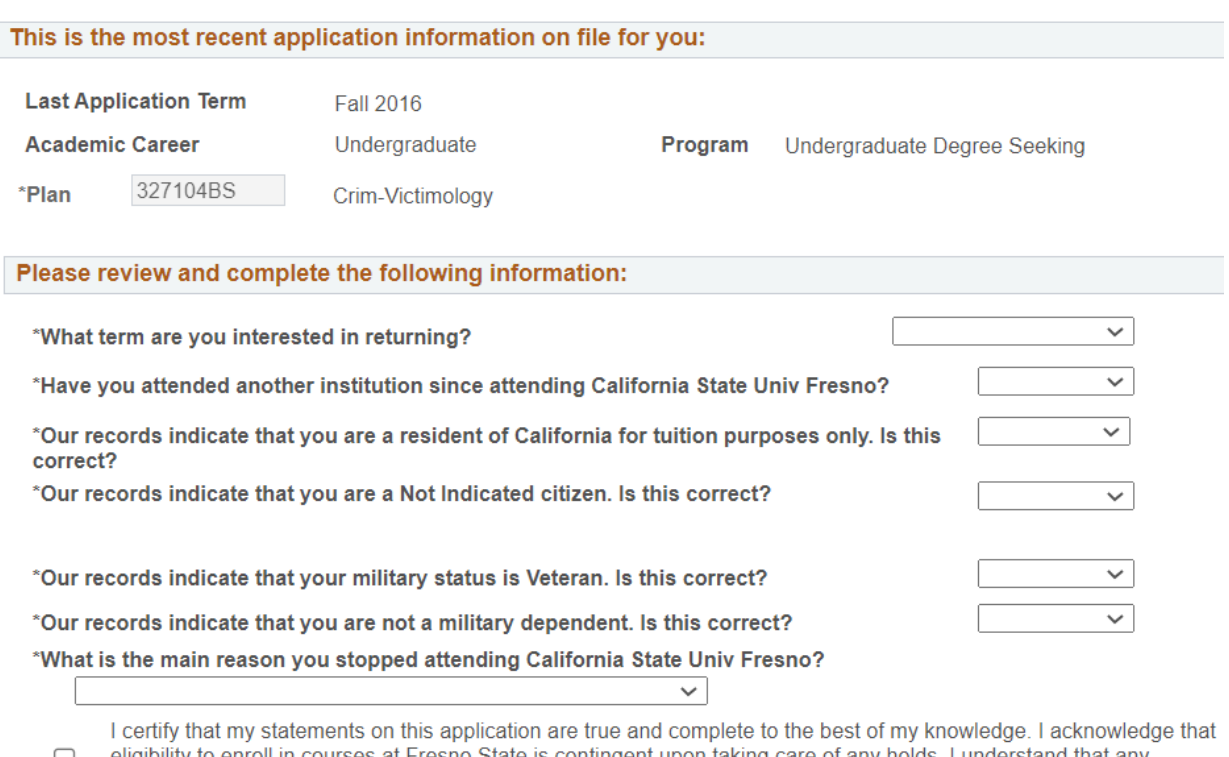

eligibility to enroll in courses at Fresno State is contingent upon taking care of any holds. I understand that any misrepresentation of information may be cause for denial or cancellation of admission or enrollment. Submit

6. Returning Change of Major: For students who would like to change their major, pl[ease contact Jasmin Banderas by sending an email at](https://studentaffairs.fresnostate.edu/are/returning.html) jbanderas@csufresno.edu. Include your name, student ID, and reason for change of major.

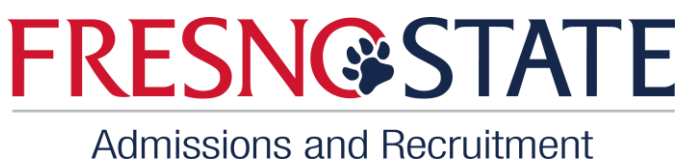

7. Once your application has been submitted allow time for processing. For students who were academically disqualified, you will be contacted if a readmission petition is needed to be submitted.